# SonoSite X-Porte

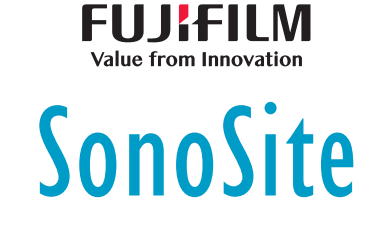

# **Wireless Adapter Installation Instructions**

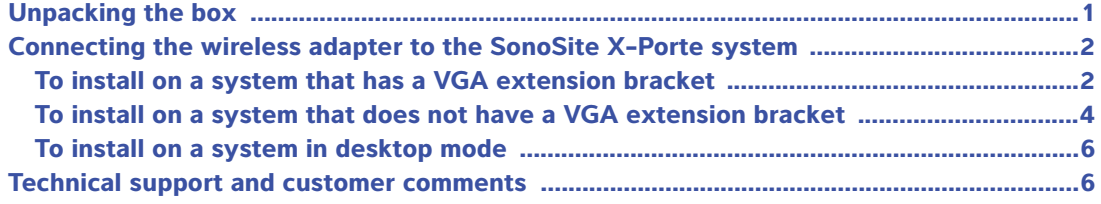

# <span id="page-0-0"></span>**Unpacking the box**

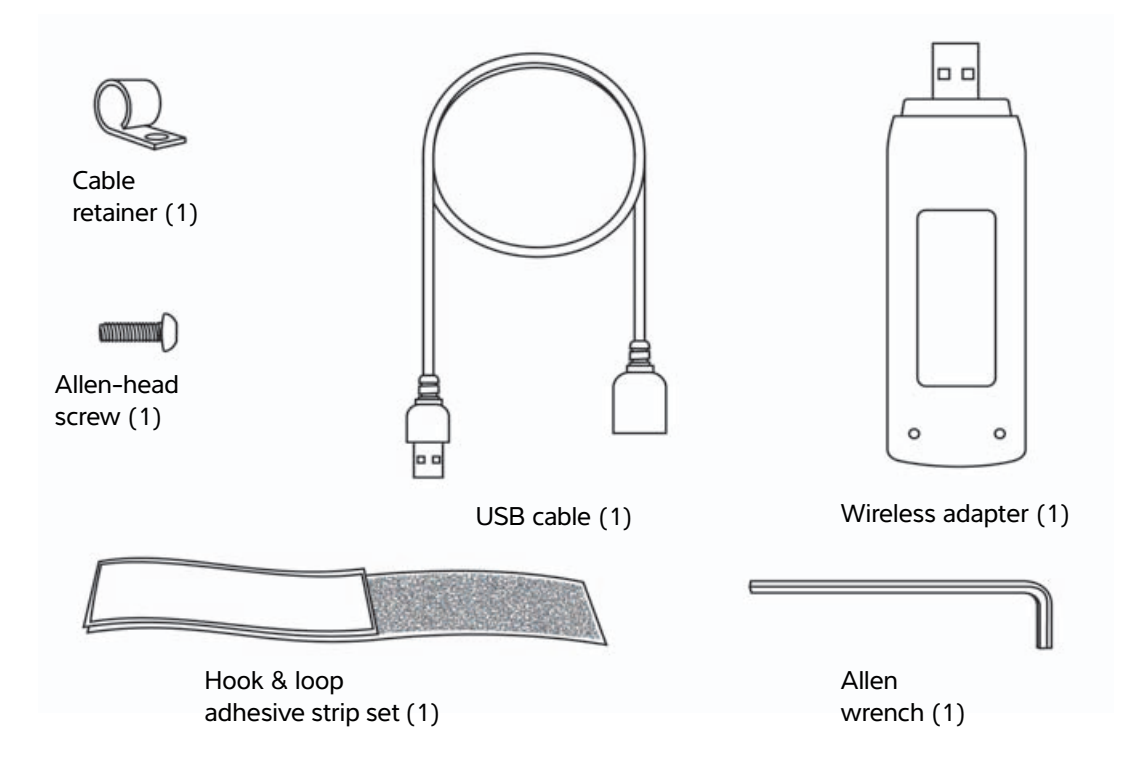

This document provides instructions for inserting and attaching the wireless adapter assembly to the SonoSite X-Porte ultrasound system.

After installation, your wireless adapter may need to be activated. To activate your wireless adapter, please contact FUJIFILM SonoSite Technical Support. For contact information, see **["Technical support and customer](#page-5-0)  [comments"](#page-5-0)** on page 6.

For general information about configuring wireless network access, see the SonoSite X-Porte User Guide.

# <span id="page-1-0"></span>**Connecting the wireless adapter to the SonoSite X-Porte system**

#### <span id="page-1-1"></span>**To install on a system that has a VGA extension bracket**

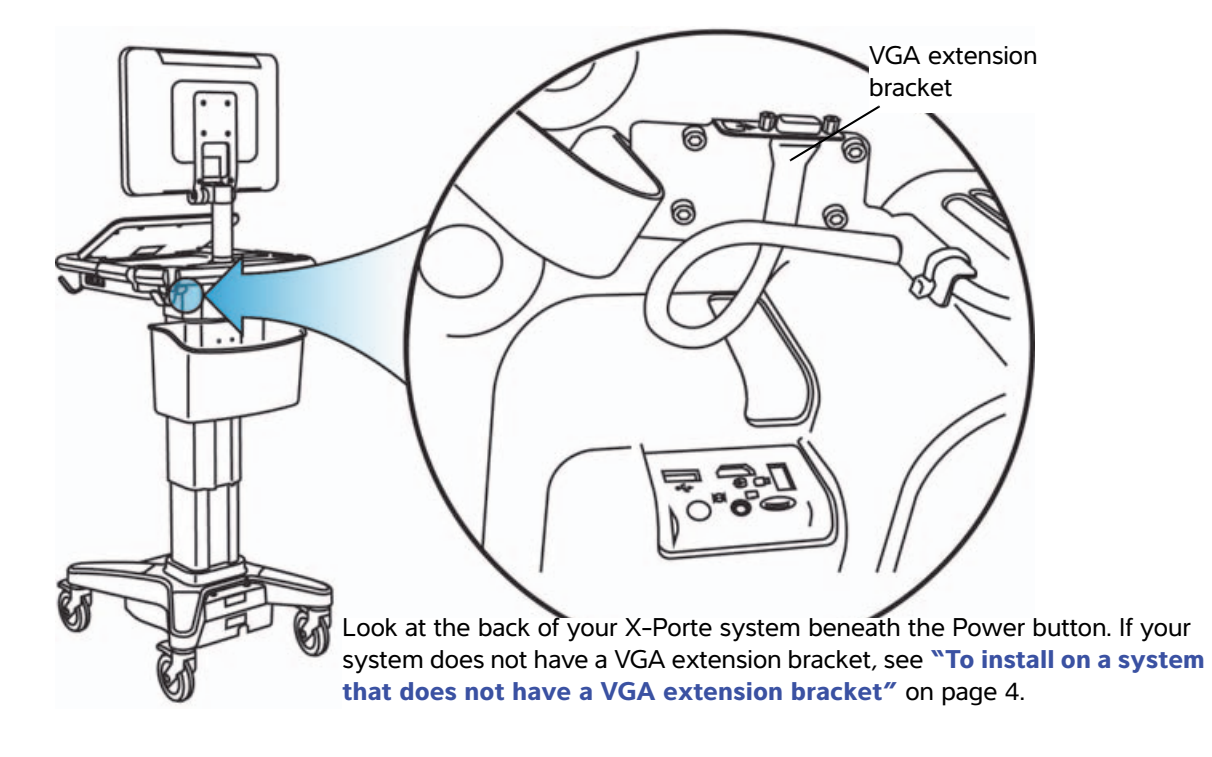

**STEP 1**

**STEP 2**

Route the USB cable above the video output cable.

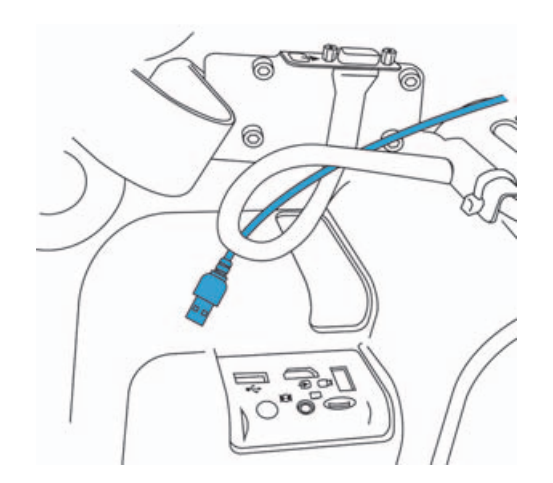

Insert the USB cable into a USB port on the back of the system.

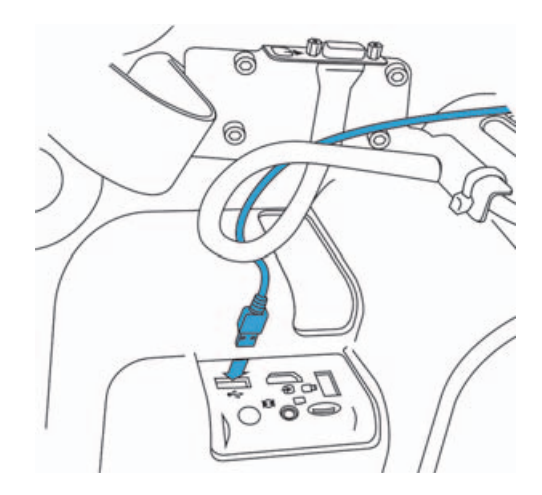

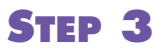

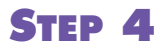

Remove the adhesive backing from the short side of the hook and loop strip set.

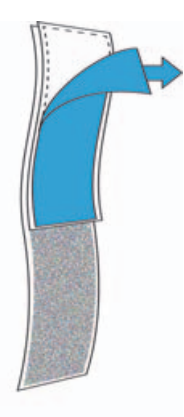

Attach the hook and loop strip to the wireless adapter.

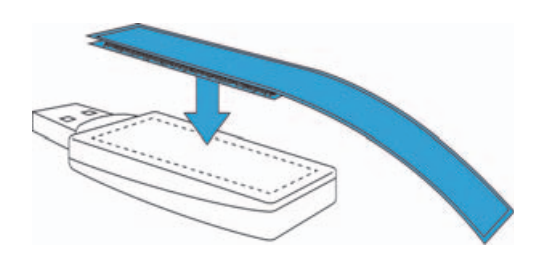

### **STEP 5**

Plug the wireless adapter into the USB cable.

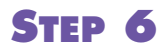

Remove the adhesive backing from the hook and loop strip.

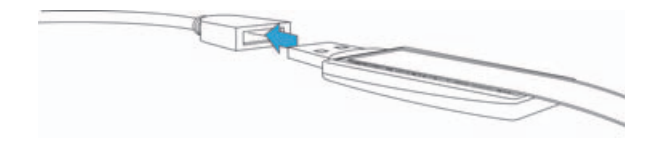

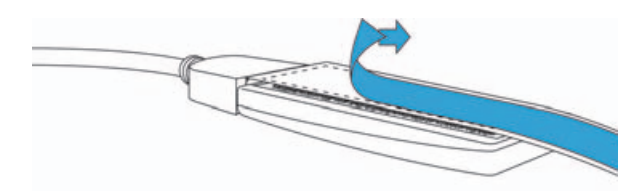

# **STEP 7**

Attach the wireless adapter to the underside of the SonoSite X-Porte system. Press and hold the adapter in place for at least 10 seconds to ensure a strong bond.

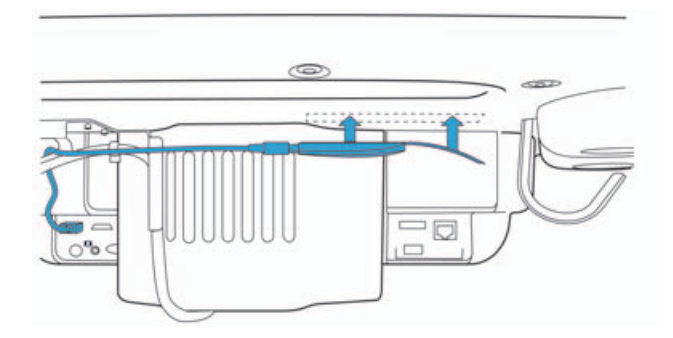

#### <span id="page-3-0"></span>**To install on a system that does not have a VGA extension bracket**

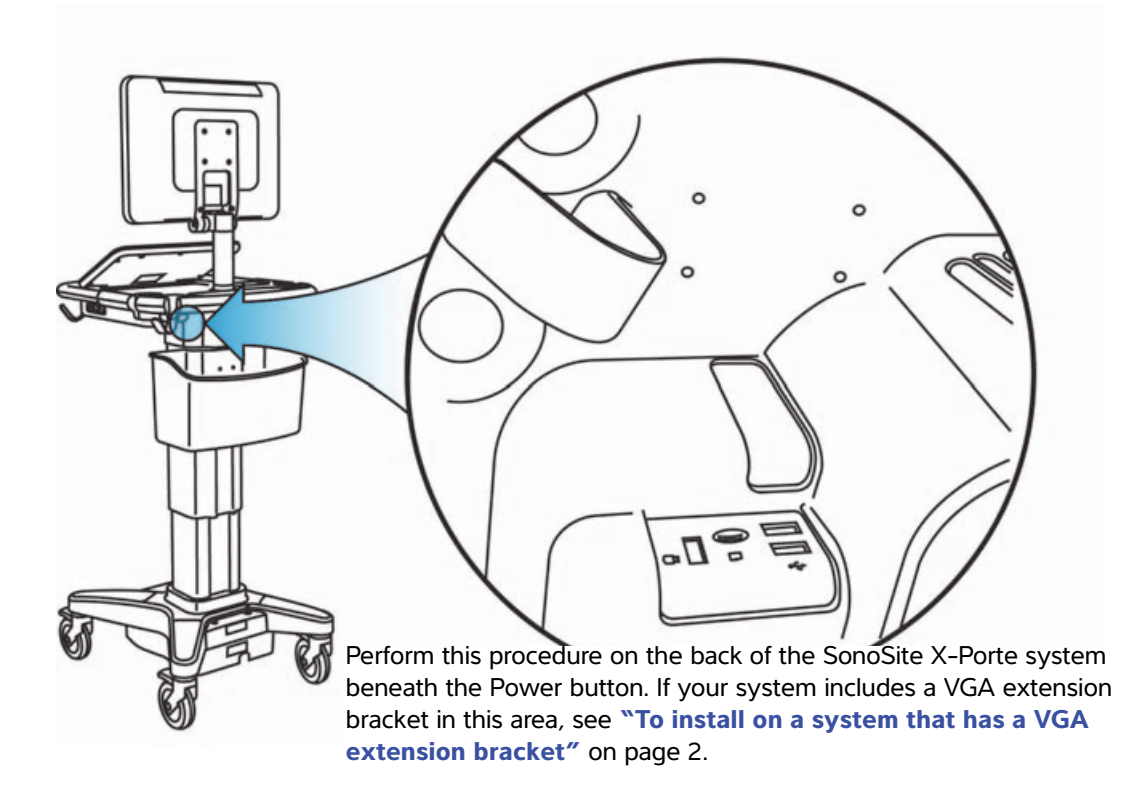

Fasten the cable retainer to the underside of the system using the Phillips-head screw.

# **STEP 1 STEP 2**

Insert the USB cable into a USB port on the back of the system.

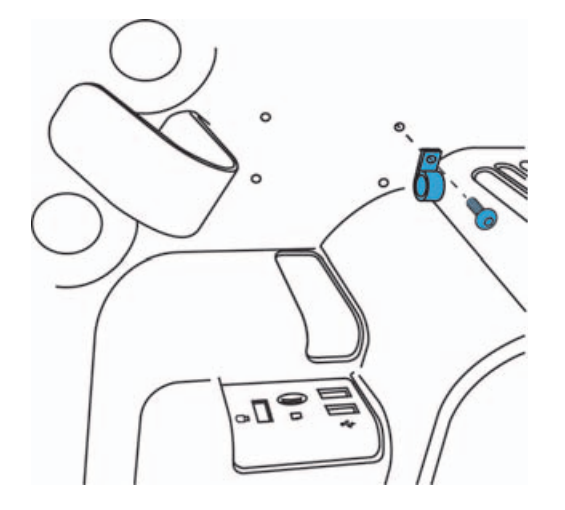

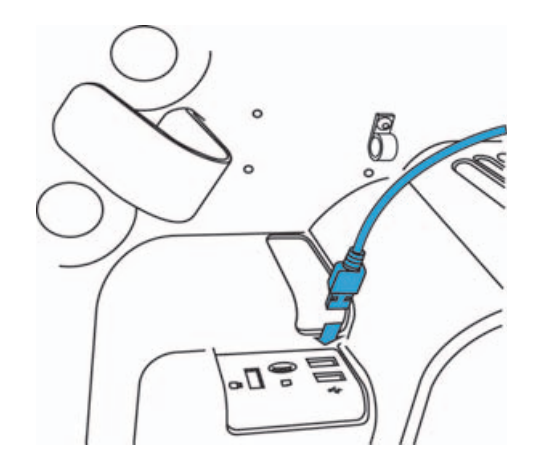

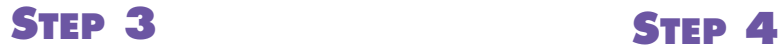

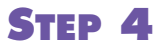

Insert the cable into the cable retainer.

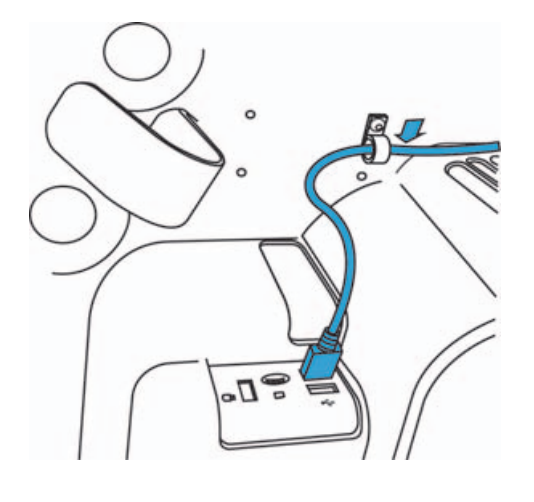

**STEP 5**

Attach the hook and loop strip to the wireless adapter.

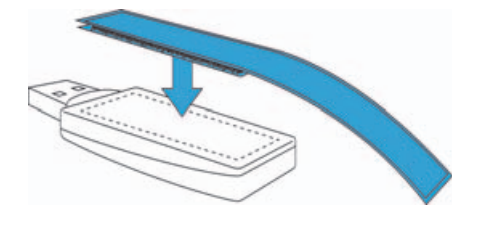

**STEP 6** Plug the wireless adapter into the USB cable.

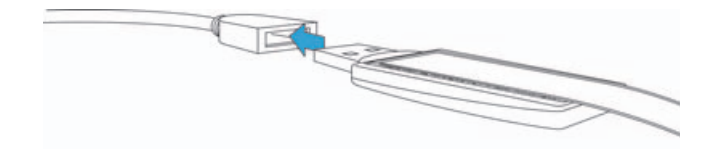

**STEP 7**

Remove the adhesive backing from the hook and loop strip.

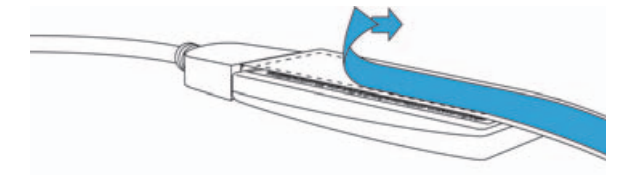

#### **STEP 8**

Attach the wireless adapter to the underside of the SonoSite X-Porte system. Press and hold the adapter in place for at least 10 seconds to ensure a strong bond.

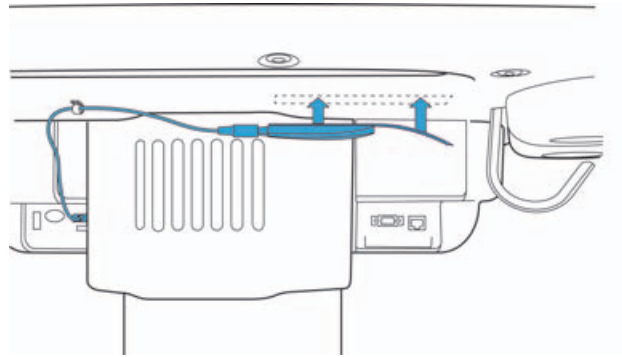

Remove the adhesive backing from one side of the hook and loop strip.

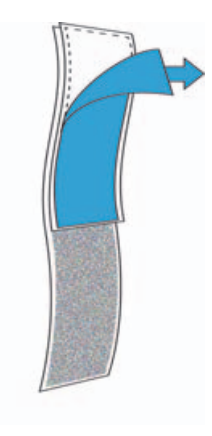

#### <span id="page-5-1"></span>**To install on a system in desktop mode**

On the right side of the system, plug the wireless adapter into the rear-most of the three USB ports.

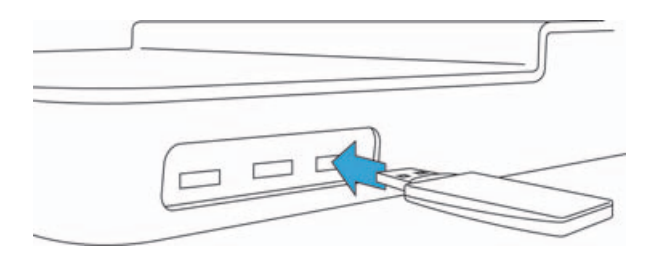

# <span id="page-5-0"></span>**Technical support and customer comments**

After installation, your wireless adapter may need to be activated. To activate your wireless adapter, please contact FUJIFILM SonoSite Technical Support.

For technical support, please contact FUJIFILM SonoSite as follows:

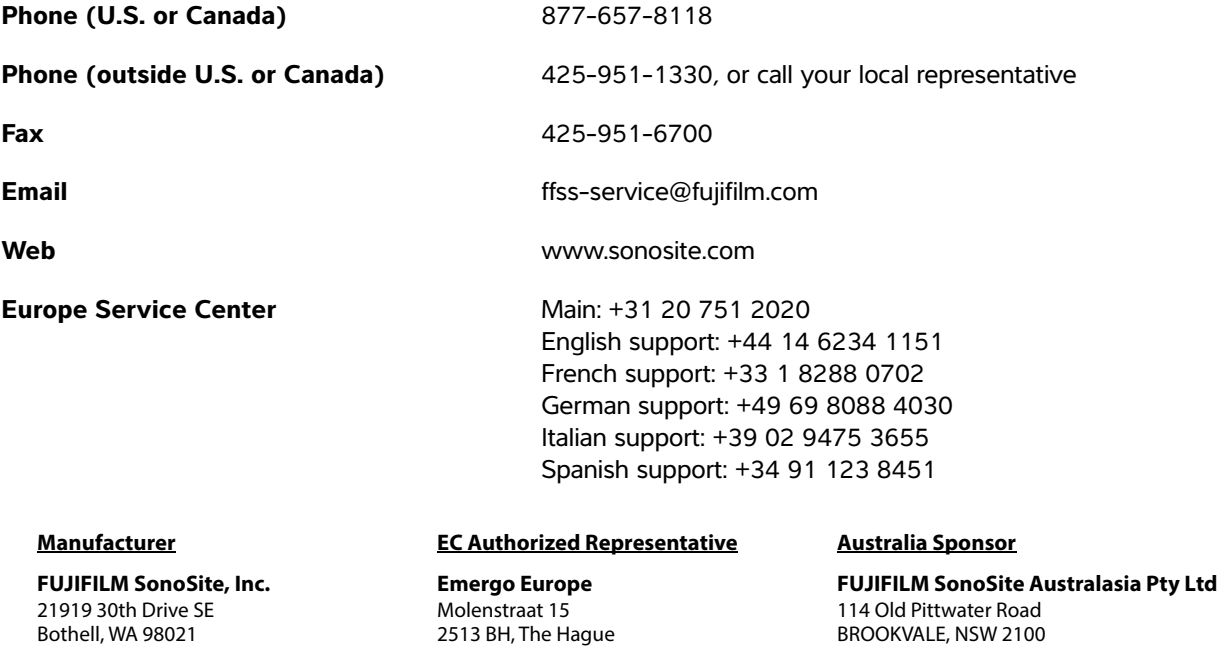

X-Porte, SonoSite and the SonoSite logo are registered and unregistered trademarks of FUJIFILM SonoSite, Inc. in various jurisdictions.

Australia

 $C \in$ 

The Netherlands

All other trademarks are the property of their respective owners.

T: 1-888-482-9449 or 1-425-951-1200

Part Number: P20731-02

F: 1-425-951-1201

USA

Publication Date: November 2016

<span id="page-5-2"></span>Copyright © 2016 FUJIFILM SonoSite, Inc. All Rights reserved.

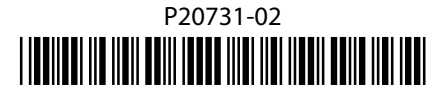